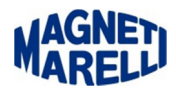

## **Preparazione SD-card (per ripristino software Vision/Smart)**

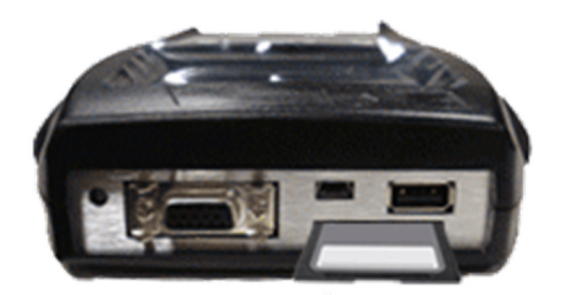

Spegnere lo strumento (nell'esempio un Tester Smart, la procedura è valida per tutti gli strumenti) e rimuovere la scheda di memoria.

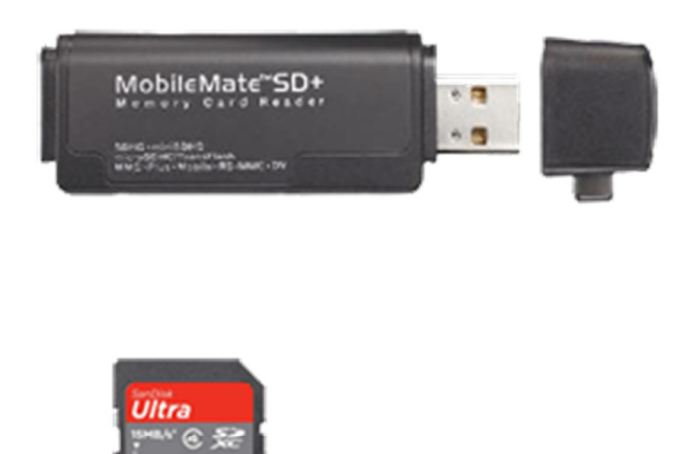

Inserire la scheda di memoria nell'adattatore e collegarlo al computer.

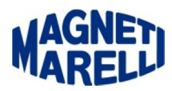

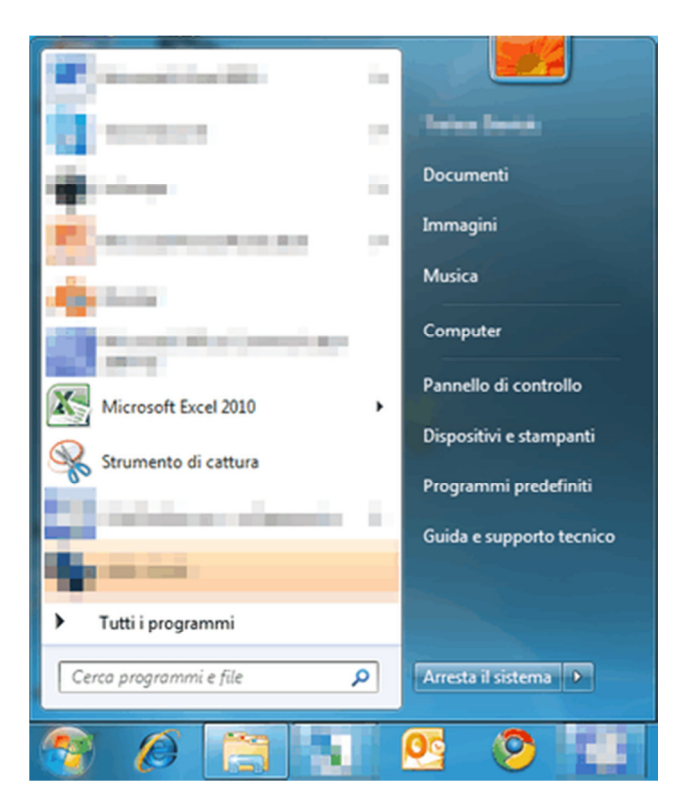

Premere sul pulsante "Avvio/Start" e poi selezionare "Computer" per aprire la schermata di riepilogo delle periferiche, dischi locali e rimovibili.

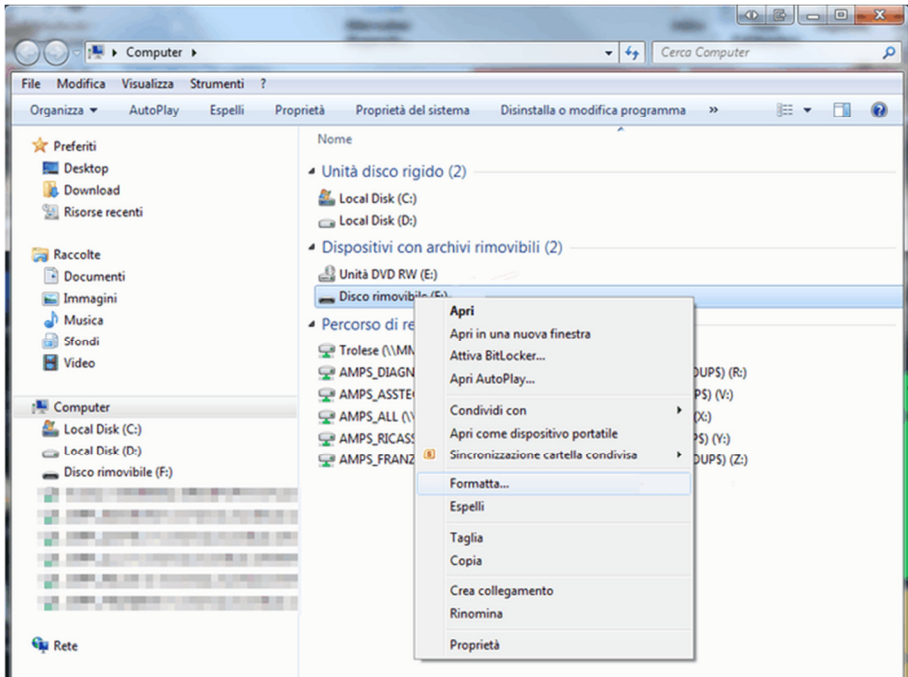

Posizionare il puntatore sopra al "Disco rimovibile", premere il tasto destro del mouse e dal menu a tendina selezionare "Formatta…"

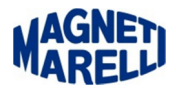

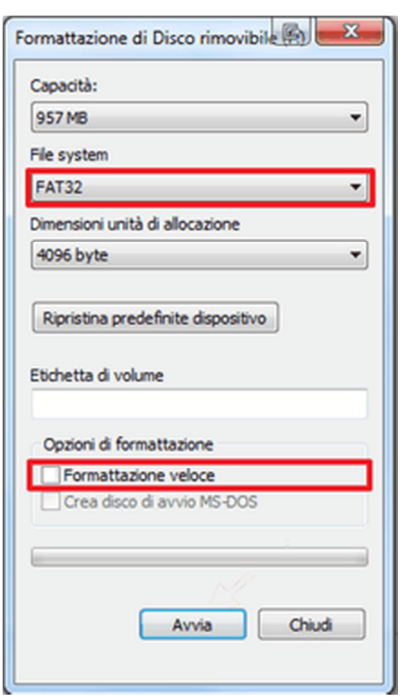

Verificare che sia impostato "FAT32" e che non sia selezionato (quadratino vuoto) "Formattazione veloce".

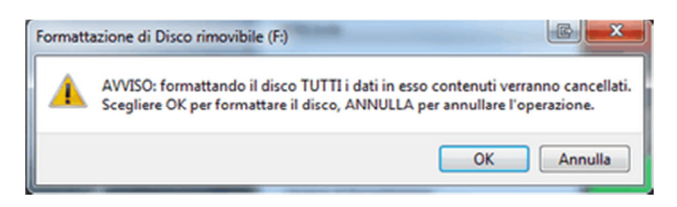

Premere "OK" all' avviso di Cancellazione dei dati…

## ATTENDERE CHE VENGA COMPLETATA L'OPERAZIONE DI FORMATTAZIONE

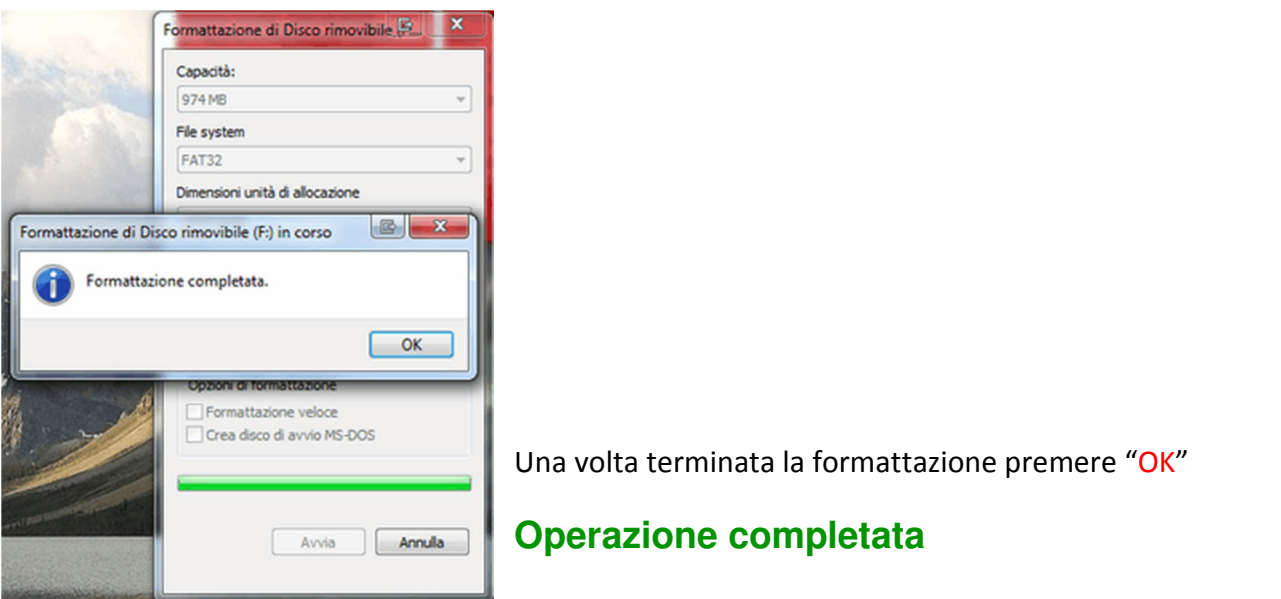